1 Launch **WinSCP**. In the program interface configure:

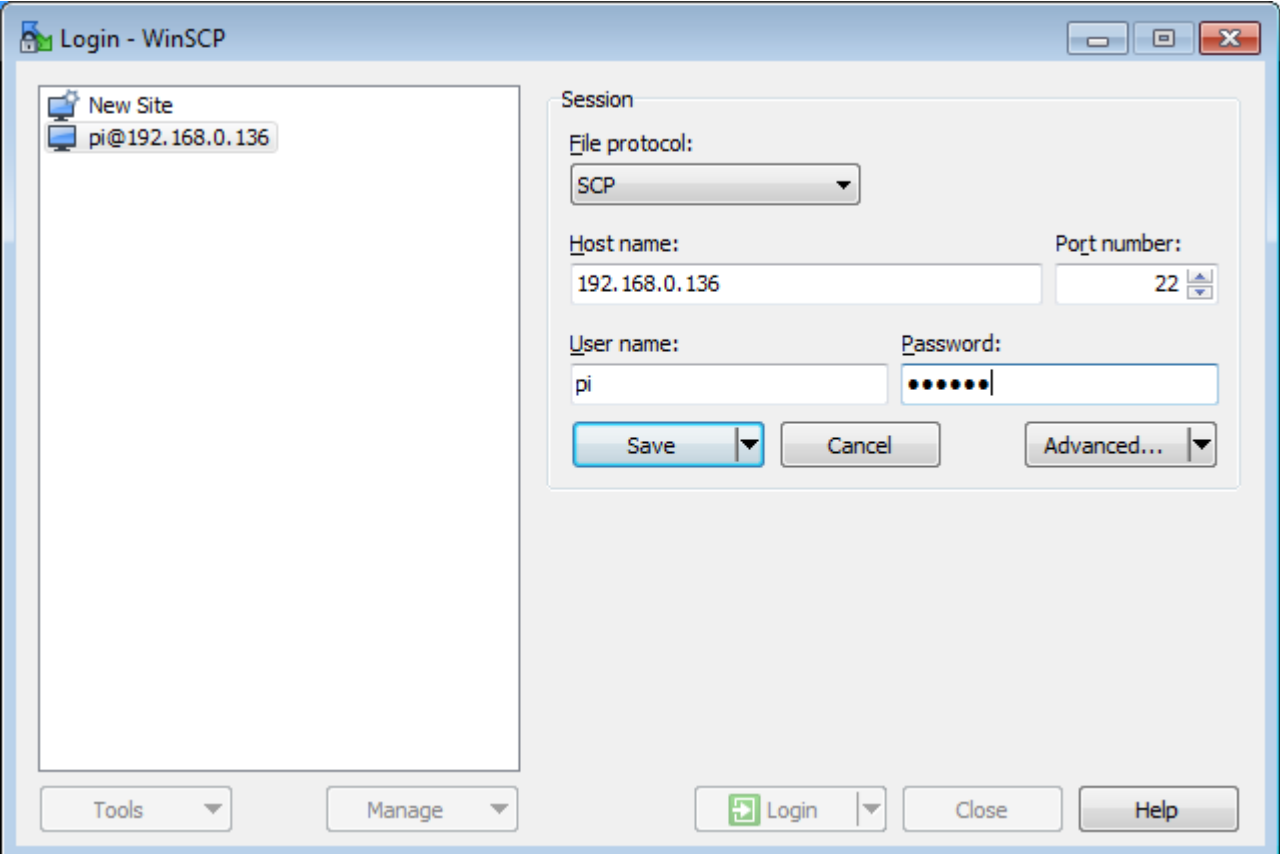

- File Protocol: SCP
- Host name: Raspberry Pi IP-address (to find out your address enter ifconfig in the pi console)
- Port number: 22
- User name: your login ("pi" by default)
- Password: your password ("raspberry" by default)